## **Инструкция по заполнению платежного поручения в пользу нерезидента**

Для заполнения в Faktura платежного поручения в валюте РФ в пользу нерезидента на его счет, открытый за пределами РФ, необходимы **следующие реквизиты**, включающие:

- 1. Полное наименование организации или ФИО физического лица-индивидуального предпринимателя/физического лица (налоговый идентификационный номер – при необходимости);
- 2. Номер счета получателя в цифровом формате либо формате IBAN<sup>1</sup>;
- 3. Данные о банке получателя:
	- Наименование иностранного банка;
	- Адрес банка (город, страна);
	- SWIFT-код<sup>2</sup> банка;
	- Номер счета иностранного банка в российском банке-корреспонденте, (начинающийся с 30111810…).
- 4. Данные о российском банке-корреспонденте:
	- Наименование российского банка;
	- ИНН банка
	- БИК банка;
	- Корреспондентский счет (начинающийся с 30101810...).
- 5. Обосновывающие и подтверждающие документы (контракт, инвойс, документы, подтверждающие исполнение обязательств по контракту (при наличии) и т.п.)

Платежное поручение создается в ДБО разделе **«Платежи в рублях**» путем нажатия кнопки «Создать»:

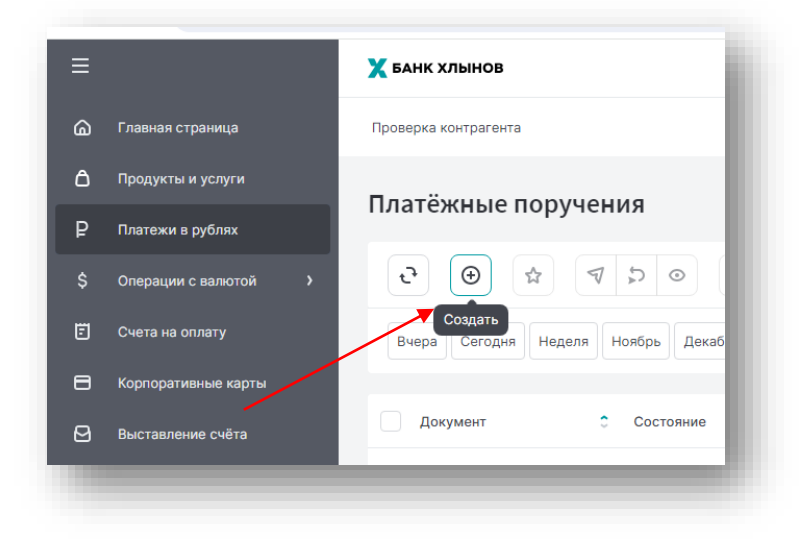

1

2 SWIFT-код – международный код идентификации банка, содержит 8 или 11 символов.

<sup>&</sup>lt;sup>1</sup> IBAN (International Bank Account Number) - это международный номер счета получателя денежных средств, содержит следующие последовательные элементы:

<sup>-</sup> двухбуквенный код страны (используются заглавные буквы латинского алфавита), где расположен банк или филиал, в котором открыт счет получателя;

<sup>-</sup> две контрольные цифры;

<sup>-</sup> основной номер банковского счета получателя: последовательность букв и цифр без разделителей, до 30 символов. Длина основного номера банковского счета для каждой страны фиксирована. Основной номер банковского счета включает в себя идентификационный код банка или филиала, в котором открыт счет получателя. Важно! При направлении платежей в пользу получателей, счета которых открыты в кредитных организациях стран Европейского Союза, Объединенных Арабских Эмиратов (United Arab Emirates) или других стран, в том числе Казахстан и Турция, использующих счета в формате IBAN, нужно обязательно указывать IBAN.

- **Автозаполнением** в случае если раньше заполнялось платежное поручение в адрес данного получателя, в строке «Получатель» выбираются нужные данные, реквизиты корректируются по необходимости;
- **Внесением реквизитов вручную**, учитывая следующие особенности (см. скриншот)

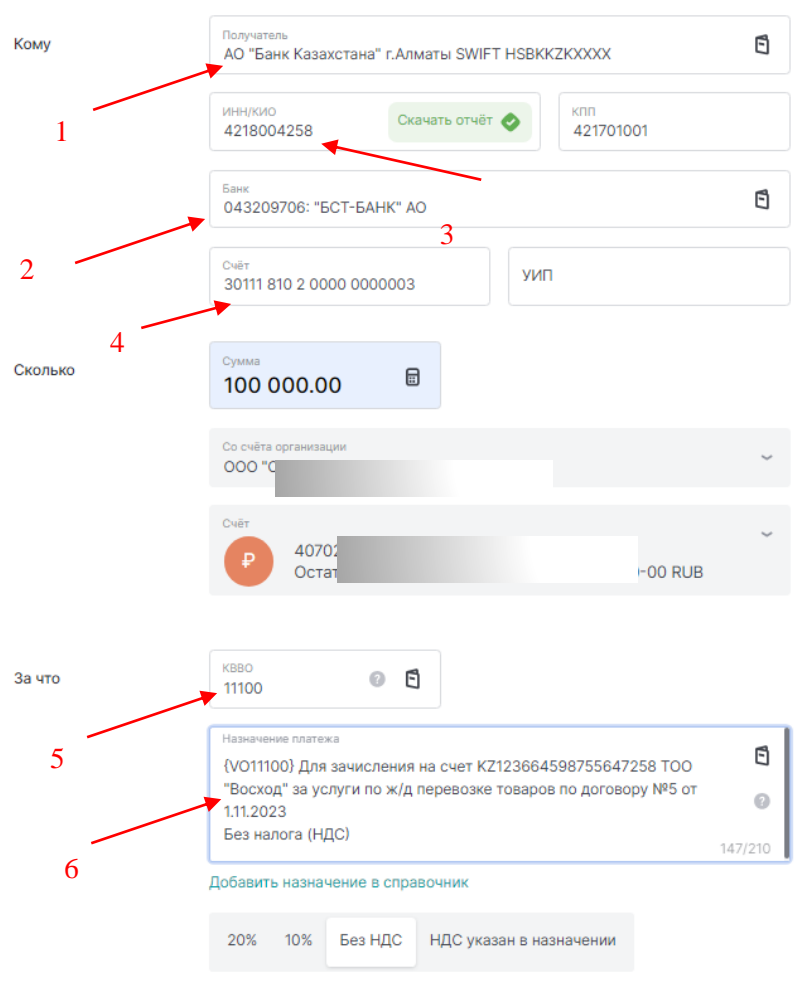

1 – в поле «Получатель» указывается наименование иностранного банка, город либо страна, SWIFTкод;

2 – в поле «Банк» через «Выбор из справочника» выбирается российский банк-корреспондент, допускается заполнение реквизитов вручную;

3 – в поле «ИНН» указать ИНН российского банка-корреспондента.

**Внимание!!!** После заполнения поля «ИНН» необходимо вернуться в поле «Получатель» и проконтролировать информацию в данном поле – в случае если значение поля изменилось (появилось наименование российского банка-корреспондента), внести корректные данные (см. пункт 1)

4 – указать номер счета иностранного банка в российском банке (начинающийся на 30111810…);

5 – из справочника выбрать «Код валютной операции», соответствующий виду операции;

6 – в «Назначении платежа» после информации о коде валютных операций в фигурных скобках (заполняется автоматически после выбора данных в поле «КВВО») указать наименование и номер счета конечного получателя (иностранной организации), налоговый идентификационный номер – при необходимости, данные (номер и дата) документа-основания для платежа (договор, инвойс…), подробное назначение платежа (за какой товар, услуги осуществляется оплата).

В случае проведения платежа по контракту, поставленному на учет в АО КБ «Хлынов» либо ином уполномоченном банке, необходимо заполнить Сведения о валютных операциях (далее – СоВО) на данное платежное поручение. СоВО можно заполнить в разделе «Операции с валютой» - «Документы валютного контроля», нажав «+»:

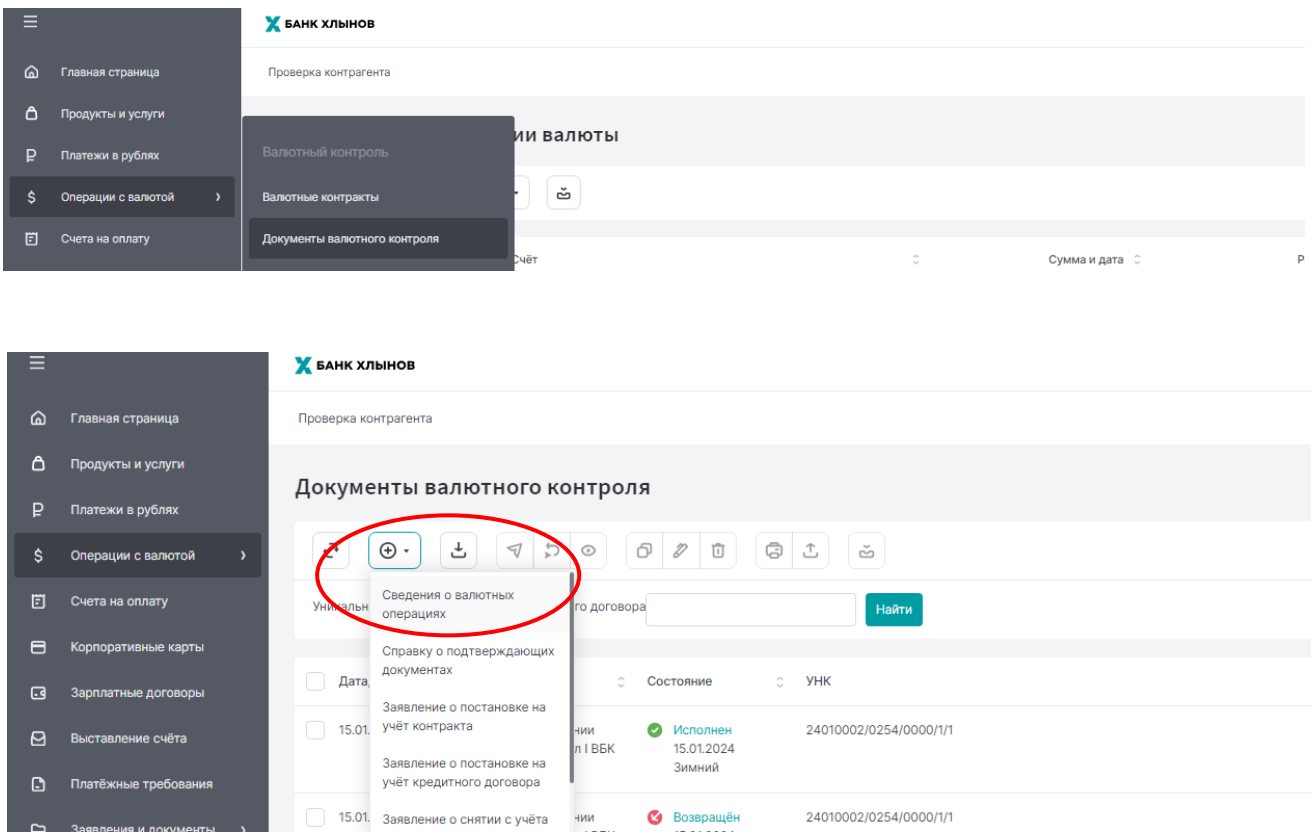

!!! При создании документа «Сведения о валютных операциях» можно воспользоваться «Инструкцией по заполнению СоВО», размещенной на сайте Банка в разделе «Бизнесу» – «ВЭД для бизнеса» – «Инструкции» <https://www.bank-hlynov.ru/business/ved/>